# 排除Cisco Finesse案頭永續性日誌記錄問題

### 目錄

簡介 必要條件 需求 採用元件 背景資訊 問題 解決方案 — 解決方法

# 簡介

本文檔介紹如何對Cisco Finesse永久日誌記錄問題進行故障排除

## 必要條件

#### 需求

思科建議您瞭解以下主題:

- Cisco Unified Contact Center Enterprise(UCCE)
- Cisco Finesse

#### 採用元件

本檔案中的資訊是根據以下軟體版本:

- Cisco Finesse 11.5
- 整合客服中心企業版(UCCE)11.5

本文中的資訊是根據特定實驗室環境內的裝置所建立。文中使用到的所有裝置皆從已清除(預設 )的組態來啟動。如果您的網路運作中,請確保您瞭解任何指令可能造成的影響。

# 背景資訊

有多個選項可用於收集Cisco Finesse客戶端日誌。其中一個選項是持續日誌記錄。這是設定持續日 誌記錄的過程。

步驟1.開啟本地儲存日誌可維護性工具:https://<FQDN>/desktop/locallog

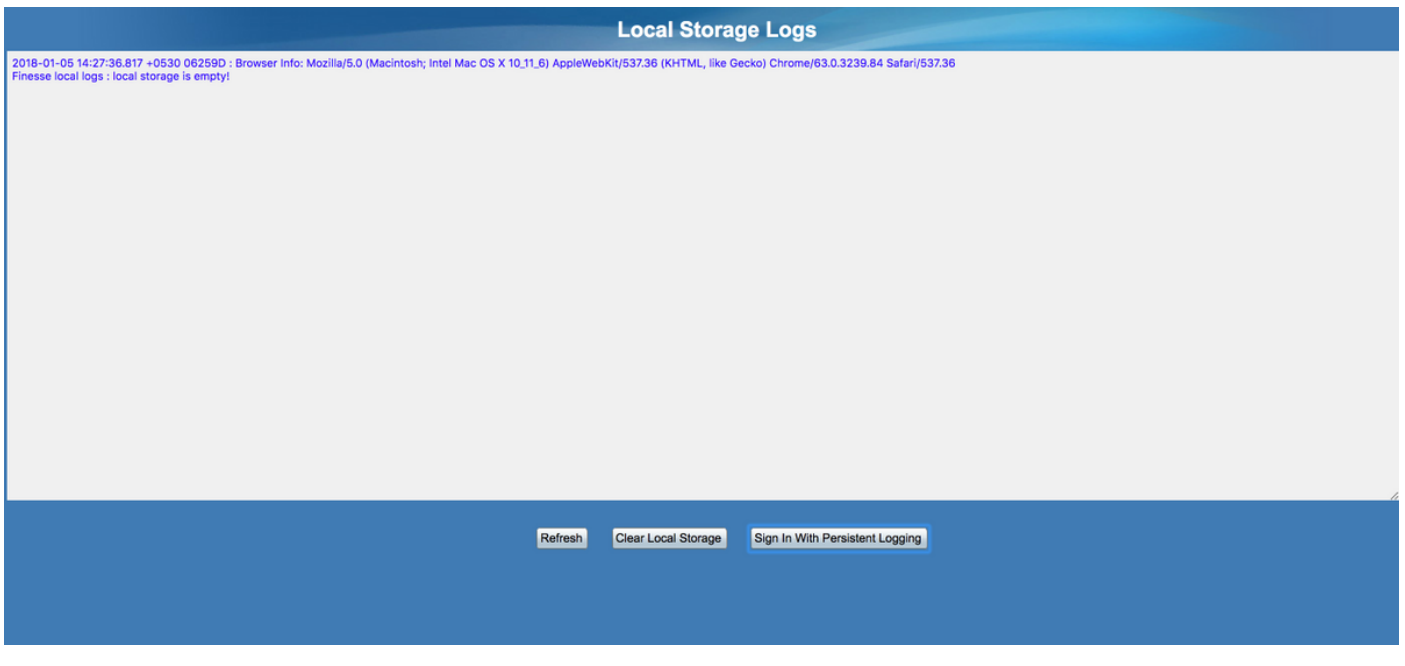

步驟2.按一下Sign in with Persistent Logging按鈕。開啟一個登入螢幕,其中包含額外的查詢字串引 數lls(本地日誌儲存)

當代理登入時,客戶端日誌將在本地儲存中收集。您可以在設定永久日誌記錄的同一頁中檢視日誌 :https://<FQDN>/desktop/locallog。但是,發現了一個問題,即即使在配置了「永久日誌記錄」之 後,日誌也不會顯示在本地日誌頁面https://<FQDN>/desktop/locallog中。此問題[在CSCvf的](https://tools.cisco.com/bugsearch/bug/CSCvf93030)警告中 有更詳細的說明93030 永久日誌記錄無法捕獲日誌 — Finesse 11.5(1)ES-2升級。

### 問題

基於傳遞的查詢字串(lls),本地儲存標誌enableLocalLog設定為true。並收集本地日誌。但是,當前 request.getQueryString()方法返回空字串而不是查詢字串本身,這是因為缺少lls的key-value對。

# 解決方案 — 解決方法

在設定了「永久記錄」且代理登入後,您應該會看到True值已新增到引數ls。

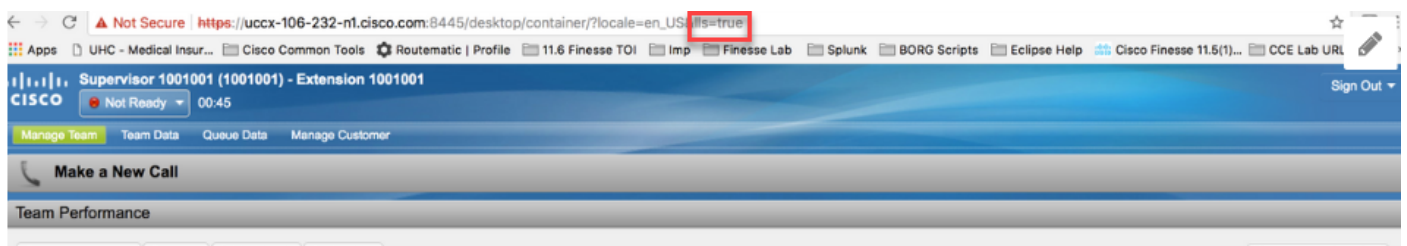

Start Monitoring **@** Ready **@** Not Ready **@** Sign Out

No teams assigned  $\vee$ 

#### 出現問題時,在代理程式案頭上,您會看到IIS引數的值為空: http://<FinesseServerIP>/desktop/container/?locale=en\_US&lls

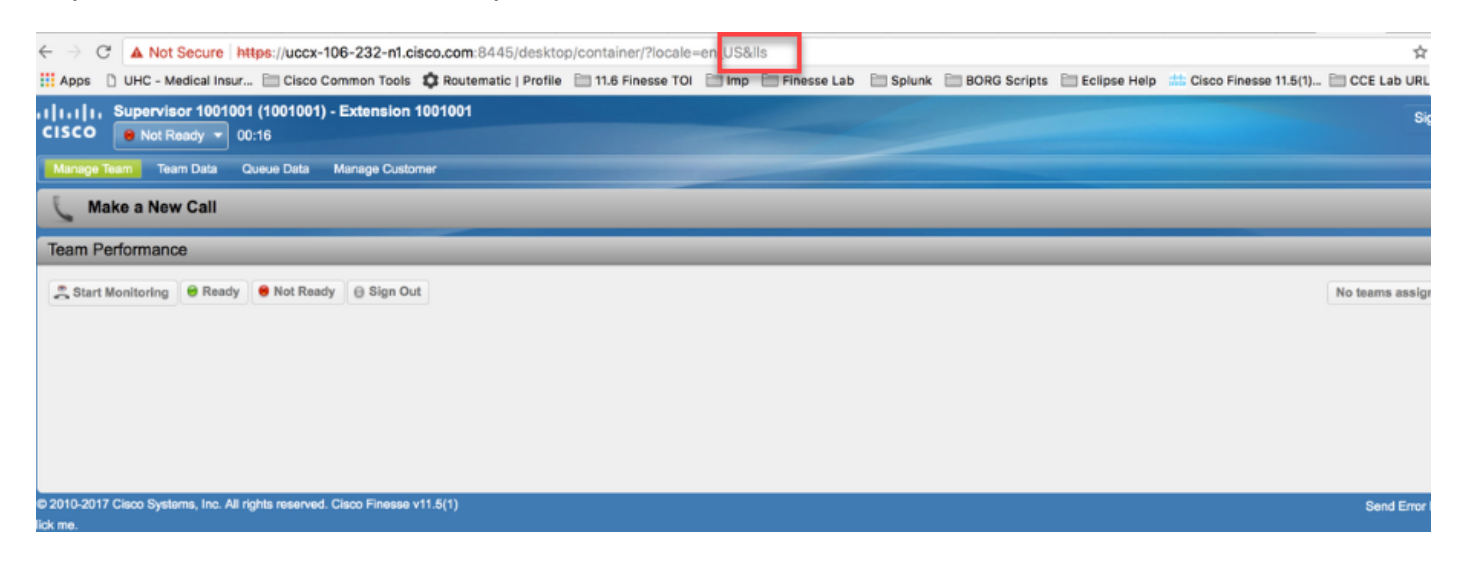

#### 本地日誌不會更新。

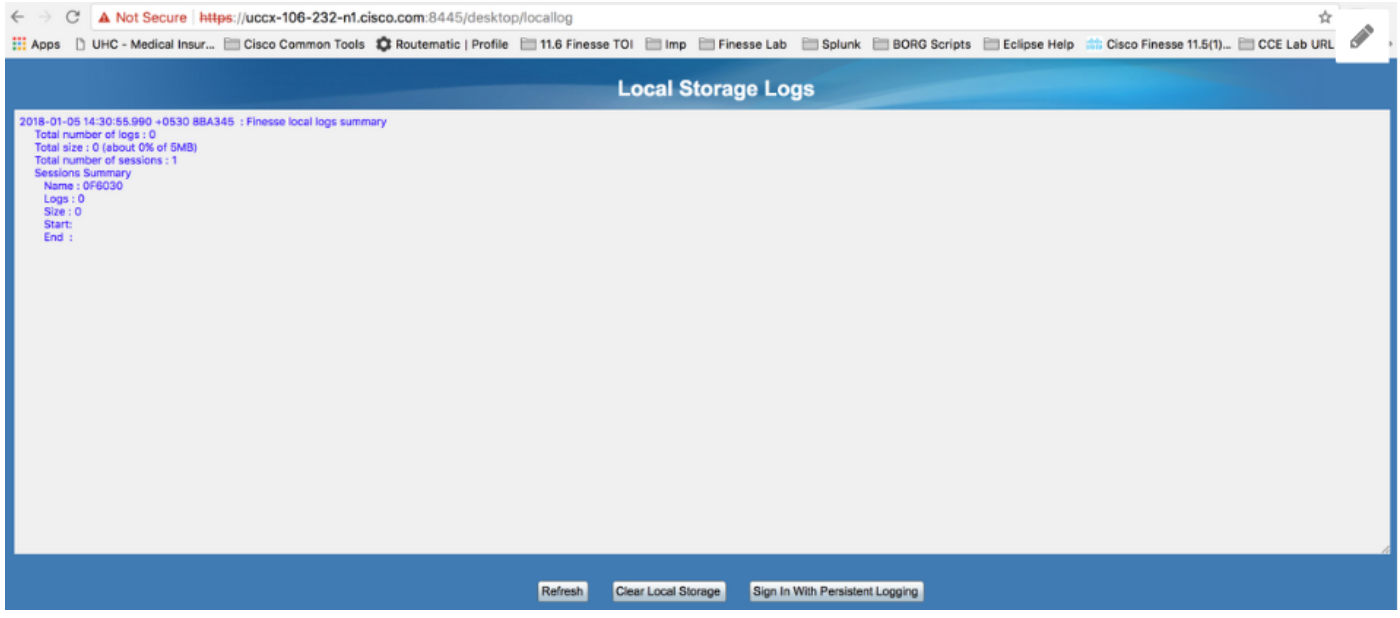

作為解決方法,請將值true指定給agent desktop

https://<FinesseServerIP>/desktop/container/?locale=en\_US&lls=true的url中的引數II

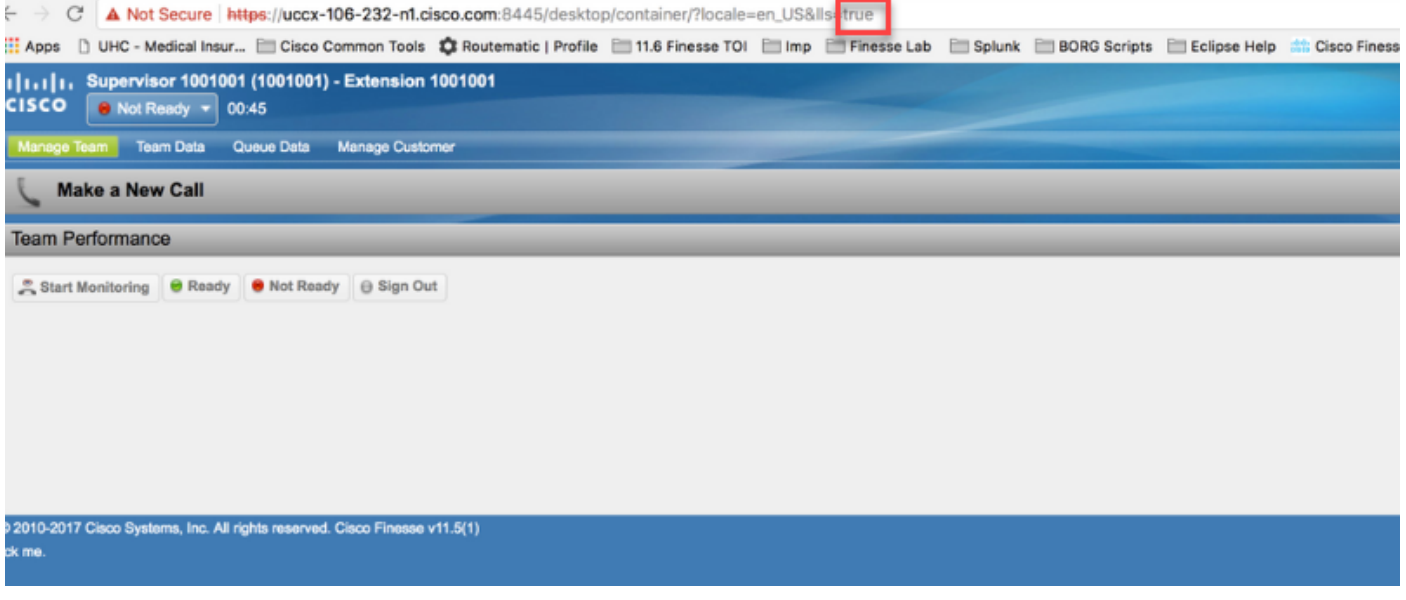

### 現在,您可以在本地儲存https://<FQDN>/desktop/locallog中看到資訊。

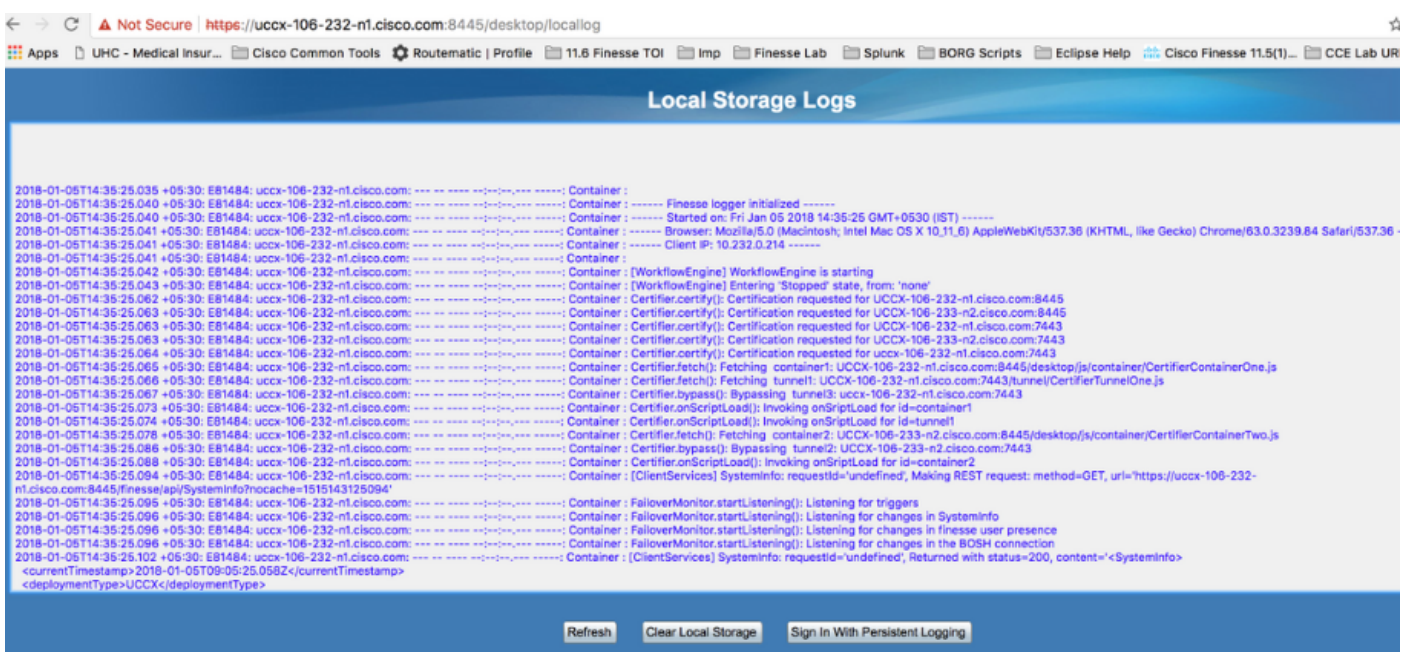

將內容複製到文字檔並儲存,以便與思科代表共用。